## 新北市111年度國中小資訊科技優良教案徵選實施計畫

| 服務學校                                         |      |               | 新北市淡水區淡水國民小學                                                                                                    | 設計者       |          | 侯嘉裕 |   |                                                |     |    |  |
|----------------------------------------------|------|---------------|----------------------------------------------------------------------------------------------------|-----------|----------|-----|---|------------------------------------------------|-----|----|--|
| 参加組別                                         |      |               | 人工智慧組<br> 程式教育組                                                                                                    |           |          |     |   |                                                |     |    |  |
| 領域/科目                                        |      | 資訊            |                                                                                                    | 實施年級<br>六 |          |     |   |                                                |     |    |  |
| 單元名稱                                         |      | 神奇的 AI 物品顏色辨識 |                                                                                                    | 總節數       |          | 共   | 4 | 箭,                                             | 160 | 分鐘 |  |
| 設計依據                                         |      |               |                                                                                                    |           |          |     |   |                                                |     |    |  |
| 學習<br>重點                                     | 學習表現 |               | 科議 a-Ⅲ-2 展現動手實作的興<br>趣及正向的科技態度。<br>科議 c-Ⅲ-3 展現合作問題解決<br>的能力。<br>資議 t-Ⅲ-3 運用運算思維解決<br>問題。<br>資議 c-Ⅲ-1運用資訊科技與他<br>人合作討論構想或創作作品。 |           | 核心<br>素養 | 題。  |   | 科-E-A2 具備探索問題的能<br>力,並能透過科技工具的體<br>驗與實踐處理日常生活問 |     |    |  |
|                                              | 學習內容 |               | 科議 P-Ⅲ-2 工具與材料的使用<br>方法。<br>資議 P-Ⅲ-1程式設計工具的基<br>本應用。                                                                          |           |          |     |   |                                                |     |    |  |
| 議題                                           | 實質內涵 |               | 資E3 應用運算思維描述問題解決的方法。<br>資 E5 使用資訊科技與他人合作產出想法與作品。                                                                              |           |          |     |   |                                                |     |    |  |
| 融入                                           | 所融入之 |               | 資 A-III-1 程序性的問題解決方法簡介。                                                                                                    |           |          |     |   |                                                |     |    |  |
| 學習重點                                         |      |               | 資 A-III-2 簡單的問題解決表示方法。                                                                                                    |           |          |     |   |                                                |     |    |  |
| 與其他領域/科目<br>的連結                              |      |               | 藝術                                                                                                    |           |          |     |   |                                                |     |    |  |
| 教材來源                                         |      |               | 自編講義、                                                                                                    |           |          |     |   |                                                |     |    |  |
| 教學設備/資源                                      |      |               | 個人電腦、教學廣播系統、Micro:bit V2、Circus 3V to 5V 電源升壓                                                                                 |           |          |     |   |                                                |     |    |  |
|                                              |      |               | 模組、Grove-Universal 4 Pin Buckled 5cm Cable 模組連接線、EZ<br>Start Kit Q 擴展板、威盛 Pixetto(AI 影像辨識鏡頭感測器)。                              |           |          |     |   |                                                |     |    |  |
| 使用軟體、數位                                      |      |               | LearnMode 學習吧、Microsoft MakeCode for micro:bit(線上版)或                                                                          |           |          |     |   |                                                |     |    |  |
| 資源或 APP 內容                                   |      |               | Micro:bit 離線版、Pixetto Utility v1.6.2 設置工具                                                                                     |           |          |     |   |                                                |     |    |  |
| 學習目標                                         |      |               |                                                                                                    |           |          |     |   |                                                |     |    |  |
| 規劃一系列AI課程,採用Pixetto超高畫質感測器,透過AI學習與機器學習,包括物體、 |      |               |                                                                                                    |           |          |     |   |                                                |     |    |  |
| 形狀、顏色、人臉及手寫辨識等功能,預訓練機器學習模型。                  |      |               |                                                                                                    |           |          |     |   |                                                |     |    |  |
| 本教案呈現顏色辨識單元:於資訊課程其中一節。                       |      |               |                                                                                                    |           |          |     |   |                                                |     |    |  |

教案設計

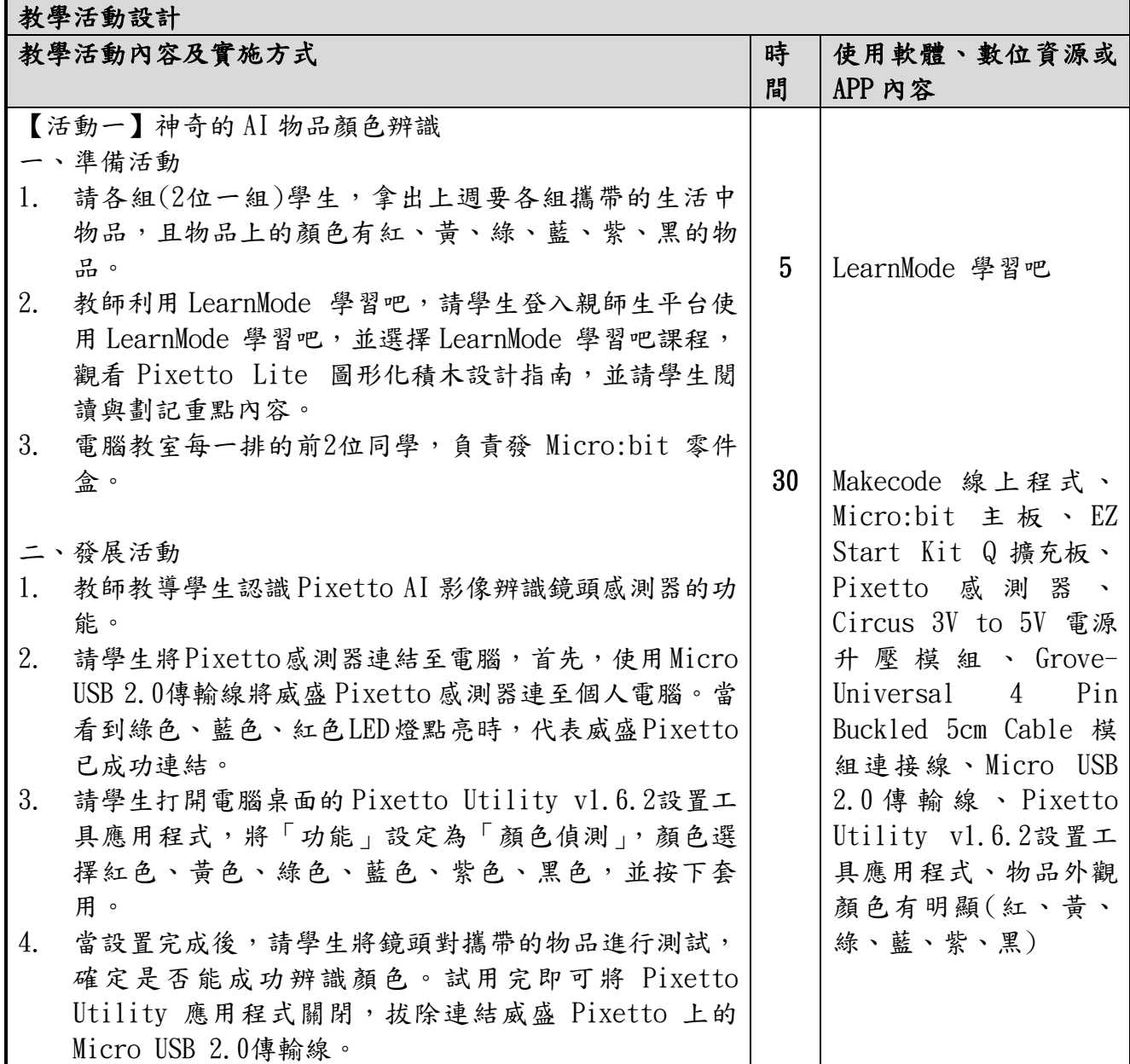

5. 請學生將 Grove-Universal 4 Pin Buckled 5cm Cable 模組連接線,插入 EZ Start Kit Q 擴展板的 UART 插槽 (編號 EXT1.I/O);另一端再與 Circus 3V to 5V 電源升 壓模組(輸入端連接),輸出端再接第二條的 Grove-Universal 4 Pin Buckled 5cm Cable 模組連接線;最 後另一端與威盛 Pixetto 感測器連接。(連接圖如下)

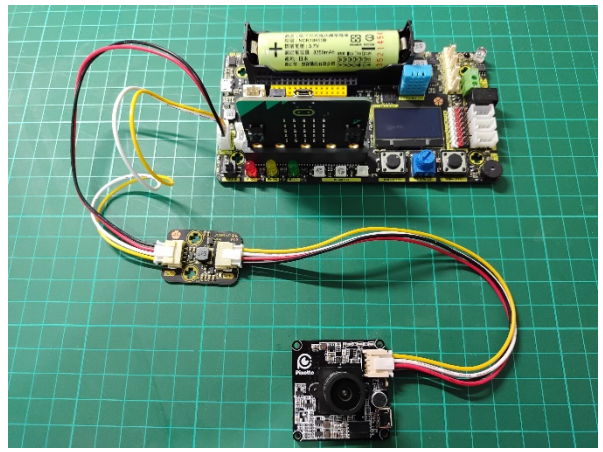

6. 並組裝各零件組,使用 Micro:bit 進行程式設計。

- 7. 教師介紹 Pixetto 感測器的類比信號的數值為0~1023。
- 8. 實作 Micro:bit 與 Pixetto 感測器顏色辨識程式。
- 9. 請學生以【 Google 搜尋引擎】輸入關鍵字 「Makecode」,並點選『Micro:bit』,再按『新增專 案』。
- 10. 請學生於『Micro:bit』按『擴展』,將此網址貼上  $(\text{https://github.com/pixetto/pxt-pixetto-16})$ , 再 按『放大鏡搜尋』,把 pixetto-16擴展積木加入;接著 再 將 此 網 址 貼 上 搜 尋 (iCShopMgr/EZ\_Start\_Kit\_Q\_for\_MakeCode) ,  $EZ$ Start Kit Q 擴展積木加入。
- 11. 教師講顏色辨識程式應如何撰寫,程式積木包括基本 (當啟動時、重複無限次)、變數(自訂變數名稱)、邏 輯、VIA Pixetto、EZ Start Kit Q(當 Pixetto 感測器 取得一筆辨識結果和取得目標物體的類別=1時,於 EZ Start Kit Q 擴展板的 OLED 面板顯示 Red,代表影像偵 測到紅色物品),以下依此類推。

## 補充說明:

- 當 Pixetto 感測器取得一筆辨識結果和取得目標物體的 類別=2時,於 EZ Start Kit Q 擴展板的 OLED 面板顯示 Yellow,代表影像偵測到黃色物品。
- ▶ 當 Pixetto 感測器取得一筆辨識結果和取得目標物體的 類別=3時,於 EZ Start Kit Q 擴展板的 OLED 面板顯示 Green,代表影像偵測到綠色物品。
- ▶ 當 Pixetto 感測器取得一筆辨識結果和取得目標物體的 類別=4時,於 EZ Start Kit Q 擴展板的 OLED 面板顯示 Blue,代表影像偵測到藍色物品。

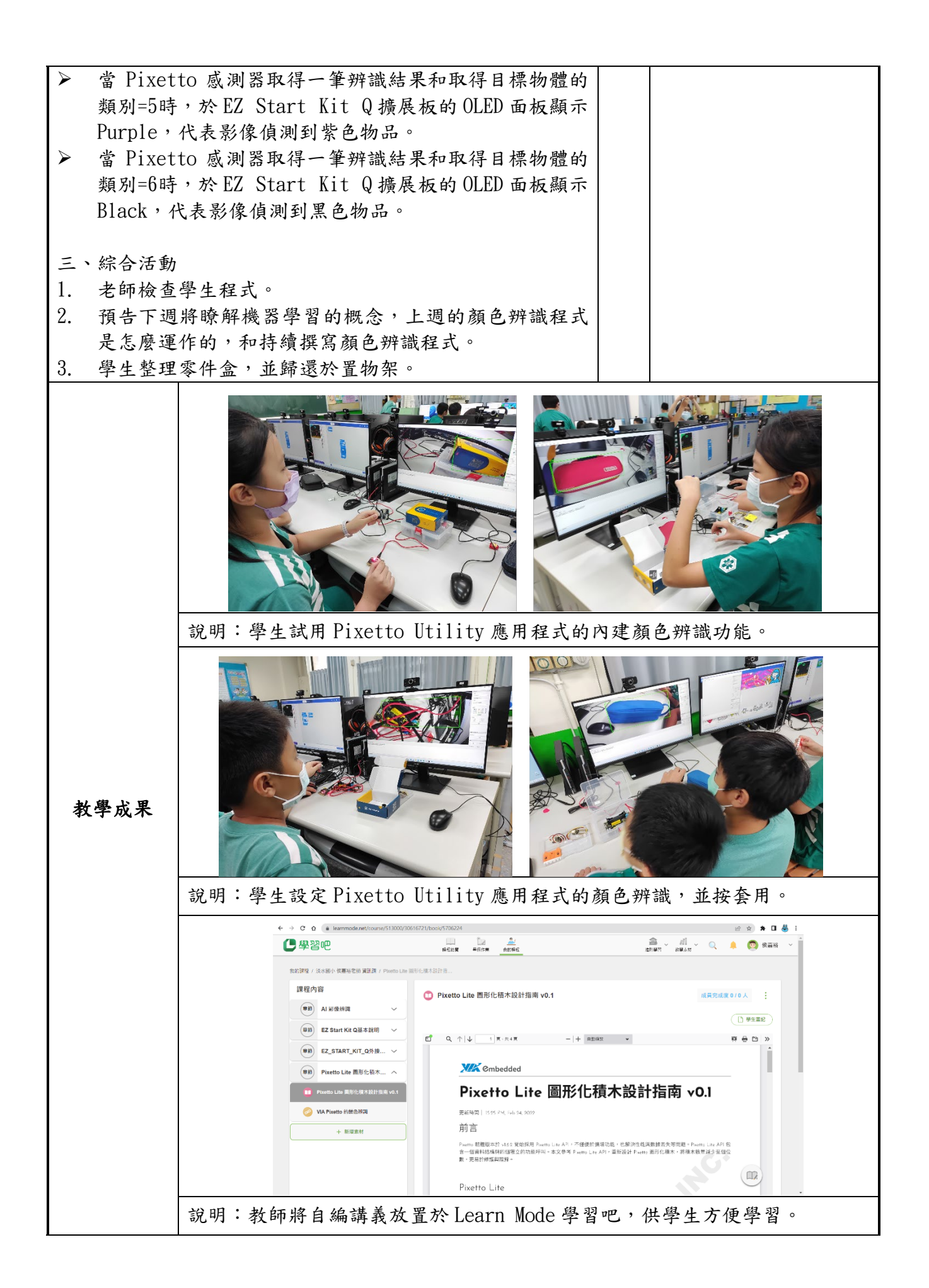

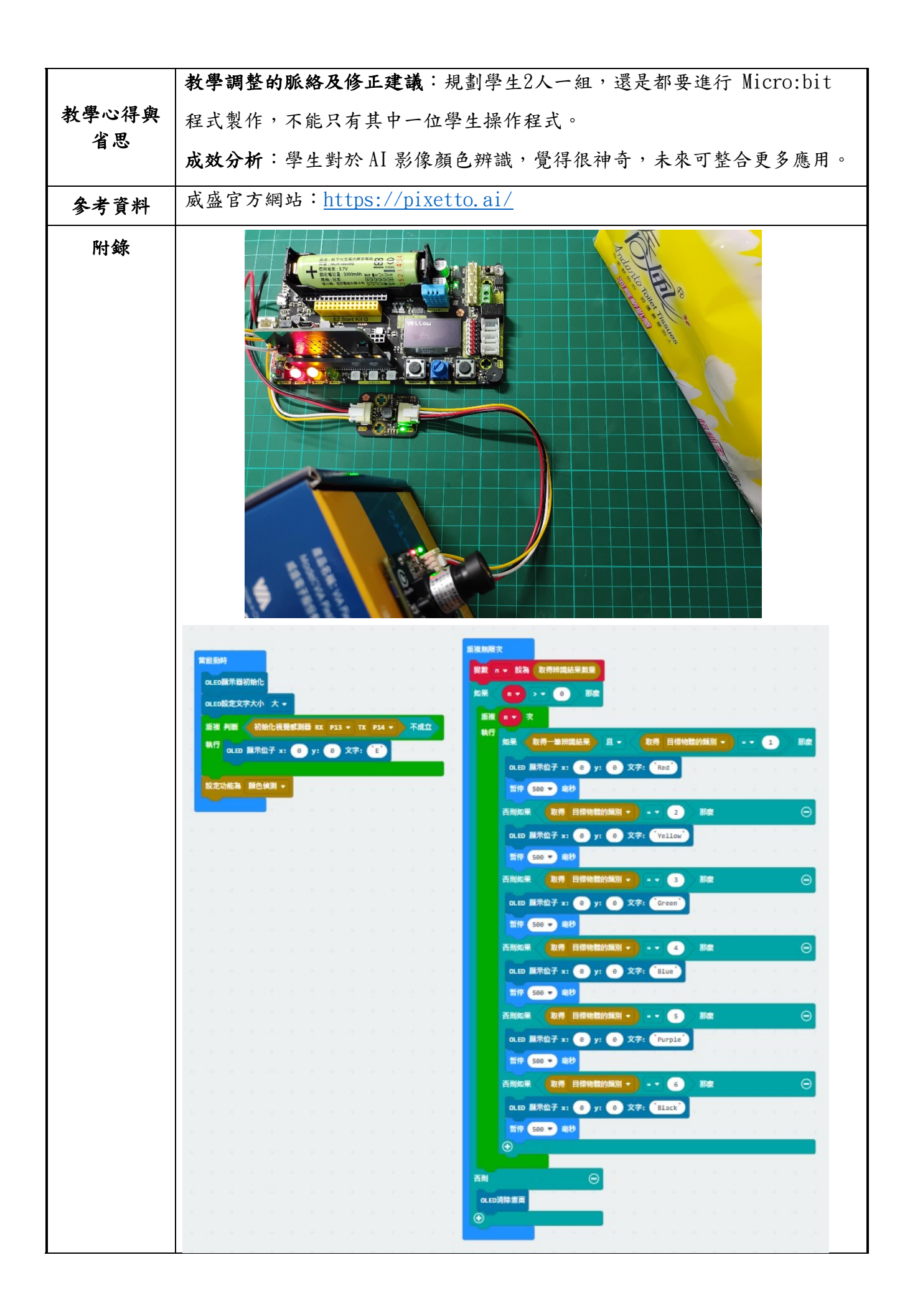

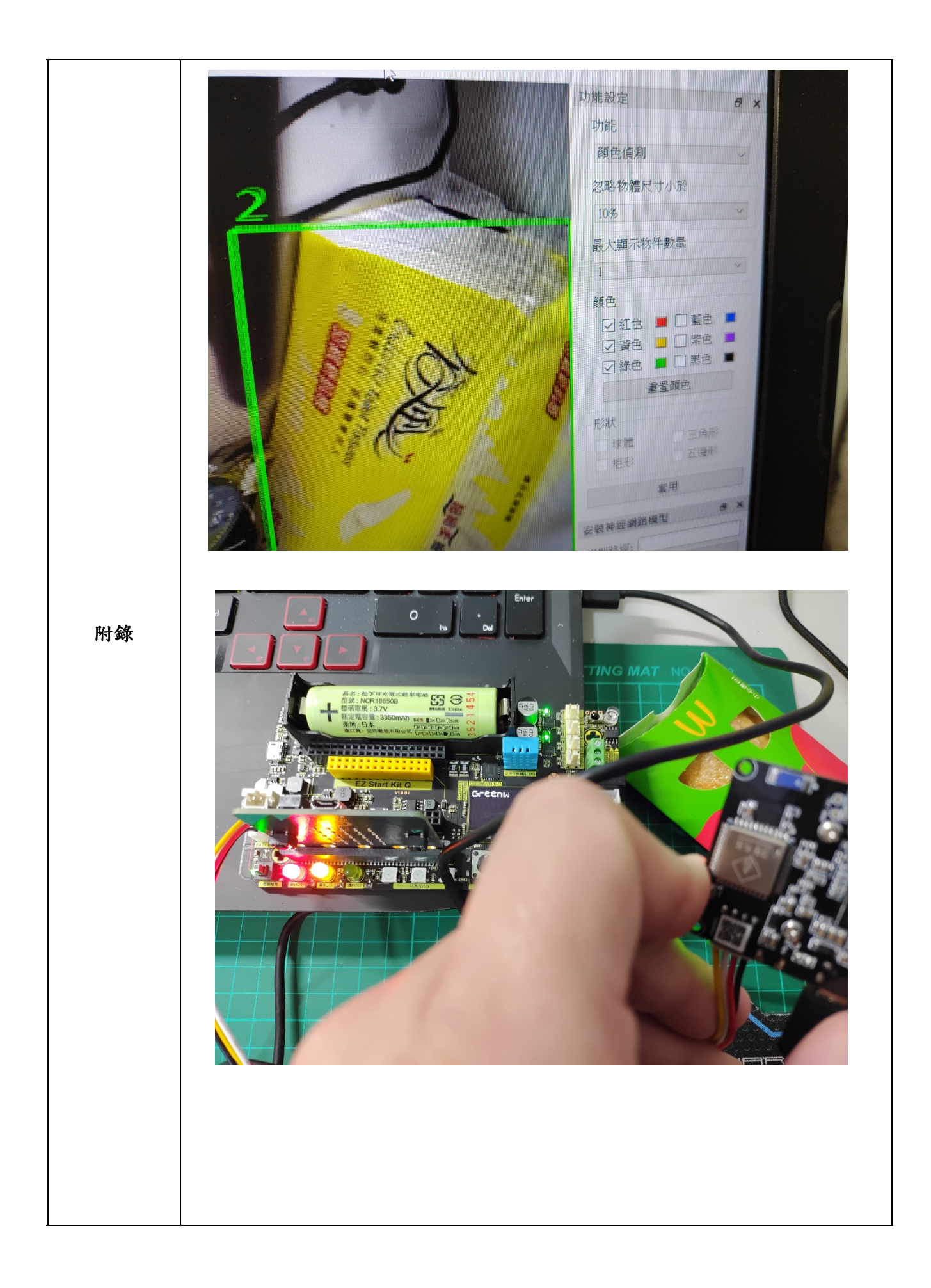